## **Jet Documentation**

| Share Form                                                                                          |
|----------------------------------------------------------------------------------------------------|
|                                                                                                    |
|                                                                                                    |
|                                                                                                    |
|                                                                                                    |
|                                                                                                    |
|                                                                                                    |
|                                                                                                    |
| We can share the forms to allow easy viewing or input to the form without the need to login to JET. |
| This can be useful when doing things like survey or feedbacks.                                      |
|                                                                                                    |
|                                                                                                    |
| Step 1: Click on Share Form                                                                         |
|                                                                                                    |
|                                                                                                    |
|                                                                                                    |
|                                                                                                    |

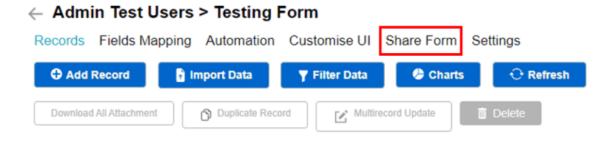

Step 2: Update the user permissions and no of days along with the share name

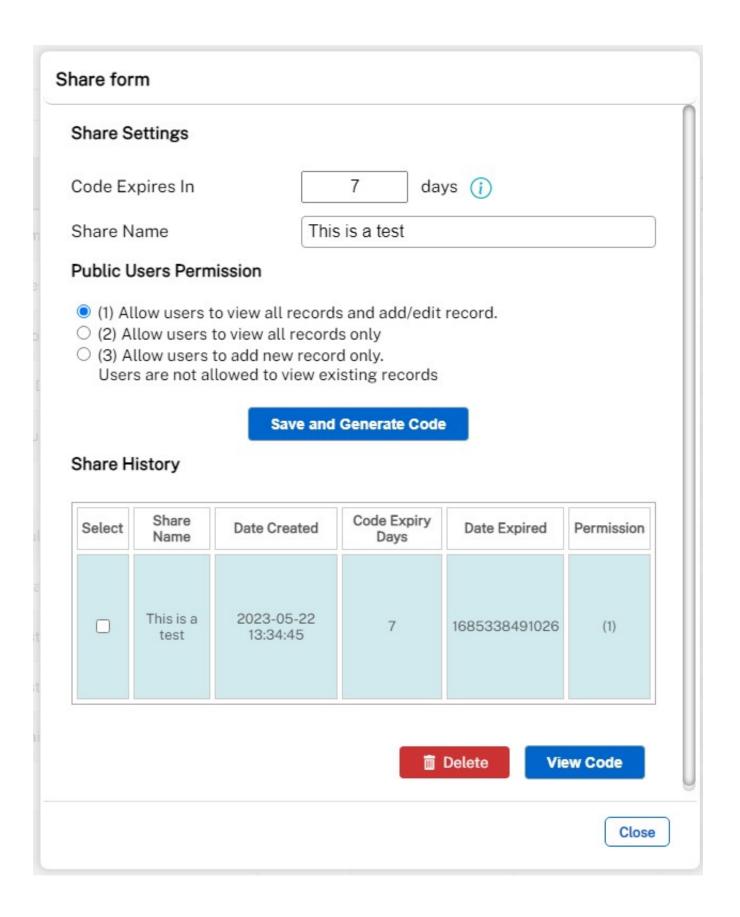

## **Jet Documentation**

Step 3: Tick a share and click on view Code.

You can then use either the URL or QR code to share to other people.

## Share Methods

Choose any of the following methods to share:

1. Copy link below to a browser, or

https://demo.jetworkflow.com/ims/form.php? t=b7dd46032fff39f0f98f68f33a78d8ea\_1685338491026\_1&tnPR=1&sc= QR&project=chtestsite&id\_form=21

Copy URL

Copy or download QR code.

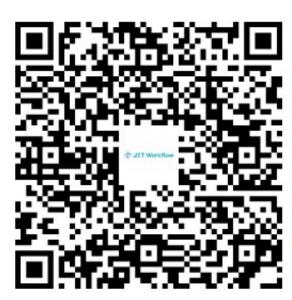

You can access form by using:

- . Mobile camera or a QR Code Scanner.
- . QR Login when using JET mobile app.

Copy QR Code

Download QR Code

Close

## **Jet Documentation**